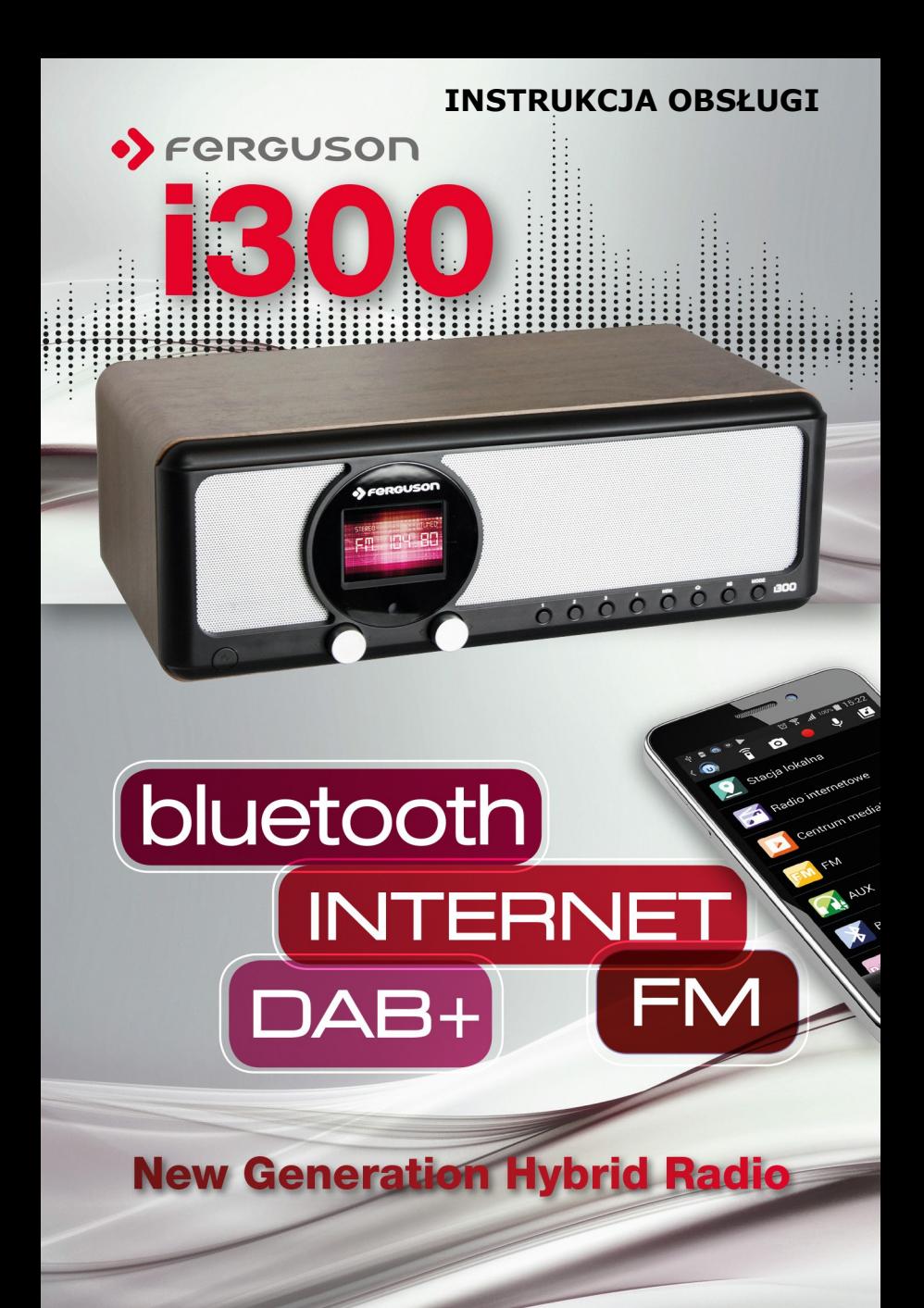

#### **O INSTRUKCJI OBSŁUGI**

Firma Ferguson Sp. z o.o. wykorzystała wszystkie dostępne jej możliwości, aby zapewnić najbardziej aktualne informacje o swoich produktach. Firma Ferguson Sp. z o.o. nie udziela gwarancji związanych z zawartością niniejszej instrukcji obsługi oraz zrzeka się wszelkich domniemanych gwarancji dotyczących wartości rynkowej lub przydatności jej do określonych celów. Zawarte tutaj informacje służą jako wskazówki pozwalające na użytkowanie i konserwację odbiornika.

**Firma Ferguson Sp. z o.o. zastrzega sobie prawo do wnoszenia poprawek, zmian lub tłumaczenia instrukcji obsługi bez wcześniejszego powiadomienia o takich zmianach. Z tego względu zaleca się regularne odwiedzanie naszej witryny internetowej w celu uzyskania najnowszych informacji.**

# **OZNACZENIA WYKORZYSTANE W URZĄDZENIU**

Ostrzeżenie ryzyko porażenia elektrycznego - nie otwierać. Napis ten ostrzega przed otwieraniem obudowy odbiornika. Do otwierania obudowy upoważnieni są wyłącznie autoryzowani pracownicy serwisowi.

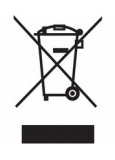

Dołączony do produktu symbol przekreślonego pojemnika na odpady oznacza, że produkt objęty jest dyrektywa europejską 2002/96/WE. Informacje na temat wydzielonych punktów składowania zużytych produktów elektrycznych i elektronicznych można uzyskać w miejscu zamieszkania.

Prosimy postępować zgodnie z wytycznymi miejscowych władz i nie wyrzucać tego typu urządzeń wraz z innymi odpadami pochodzącymi z gospodarstwa domowego. Prawidłowa utylizacja starych produktów pomaga zapobiegać zanieczyszczeniu środowiska naturalnego oraz utracie zdrowia.

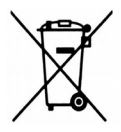

Produkt zawiera baterie opisane w treści dyrektywy 2006/66/WE, których nie można zutylizować z pozostałymi odpadami domowymi. Należy zapoznać się z lokalnymi przepisami dotyczącymi utylizacji baterii, ponieważ ich prawidłowa utylizacja pomaga zapobiegać zanieczyszczeniu środowiska naturalnego oraz utracie zdrowia.

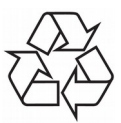

To urządzenie zostało zaprojektowane

i wykonane z materiałów oraz komponentów wysokiej jakości, które nadają się do ponownego wykorzystania.

Oznaczenie CE.

Oznaczenie to informuje, że odbiornik zgodny jest z warunkami dyrektywy 2004/108/EC dotyczącej przestrzegania przez kraje członkowskie przepisów zgodności elektromagnetycznej oraz warunkami dyrektyw 2006/95/EC dotyczących przestrzegania przez kraje członkowskie przepisów niskiego napięcia i bezpieczeństwa związanego z obsługą urządzeń elektrycznych.

**R&TTE** Firma Ferguson Sp. z o.o. deklaruje

niniejszym, że urządzenie spełnia wszystkie niezbędne wymagania i inne odnośne wytyczne dyrektywy 2014/53/EU. Deklarację zgodności można znaleźć na stronie internetowej pod adresem [www.deklaracje.ferguson.pl](http://www.deklaracje.ferguson.pl/) Ten produkt został zaprojektowany, przetestowany i wyprodukowany zgodnie z wytycznymi europejskiej dyrektywy 2014/53/EU (R&TTE) w sprawie urządzeń radiowych i końcowych urządzeń telekomunikacyjnych.

Oznaczenie podwójnej izolacji.

Logo to informuje, że odbiornik jest urządzeniem bezpiecznym pod względem elektrycznym, o ile wykorzystywany jest zgodnie z zaleceniami określonymi w rozdziale dotyczącym bezpieczeństwa.

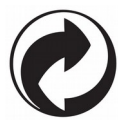

Jeśli na produkcie znajduje się to logo, oznacza to, że uiszczono opłaty związane z odpowiednim systemem recyklingu i odzyskiwania odpadów.

# **Wprowadzenie**

# **Wymagania sieciowe**

Przed użyciem proszę sprawdzić czy spełnione są poniższe wymagania: Szerokopasmowy dostęp do internetu – za pomocą bezprzewodowego punktu dostępowego, routera lub podobnego urządzenia sieciowego. Urządzenie musi obsługiwać WiFi w standardzie (802.11b/g/n) Komputer lub smartfon zdolny do połączenia z siecią lokalną. Urządzenia powinny być w tej samej sieci co odbiornik.

# **ŚRODKI BEZPIECZEŃSTWA**

- Prosimy o dokładne zapoznanie się z instrukcją obsługi i zawartymi w niej zaleceniami.
- Proszę uważnie zapoznać się z instrukcją obsługi przed pierwszym uruchomieniem sprzętu.
- Aby uniknąć porażenia prądem nie otwieraj nigdy obudowy. Uszkodzenie plomby gwarancyjnej powoduje utratę gwarancji.
- Odłącz urządzenie od sieci podczas burzy lub gdy nie będzie używane przez dłuższy czas. Pamiętaj, że gwarancja nie obejmuje uszkodzeń urządzenia, które są spowodowane uderzeniem pioruna.
- Nie wystawiać urządzenia na bezpośrednie działanie promieni słonecznych. Trzymać z daleka od źródeł ciepła i od wilgotnego otoczenia. Nie zasłaniać otworów wentylacyjnych, tak aby zapewnić prawidłową cyrkulację powietrza.
- Ustaw urządzenie w pozycji poziomej, na płaskiej, równej i stabilnej powierzchni.
- Jeśli przenosisz urządzenie z ciepłego pomieszczenia do zimnego i na odwrót odczekaj min. 1 godzinę przed włączeniem do prądu. W przeciwnym wypadku mogą wystąpić problemy.
- Urządzenie należy trzymać z daleka od wazonów, butelek, akwariów i innych źródeł wody w celu uniknięcia uszkodzenia. Nie należy dotykać wtyczki zasilania gołymi rękoma.
- Nie stawiać żadnych przedmiotów na obudowie urządzenia. Przed rozpoczęciem czynności konserwacyjnych lub instalacyjnych należy odłączyć urządzenie od sieci elektrycznej.
- Do czyszczenia urządzenia nie należy stosować alkoholu ani płynów zawierających amoniak. W razie potrzeby czyścić za pomocą miękkiej, niestrzępiącej się szmatki zwilżonej łagodnym roztworem wody z mydłem.
- Nie podłączaj żadnych kabli kiedy wtyczka zasilania jest w gniazdku.
- Sprawdź czy masz sprawne kable. Kable uszkodzone mogą spowodować pożar.
- Proszę wyłączyć urządzenie z zasilania przy podłączaniu okablowania.

# **Wygląd i opis klawiszy**

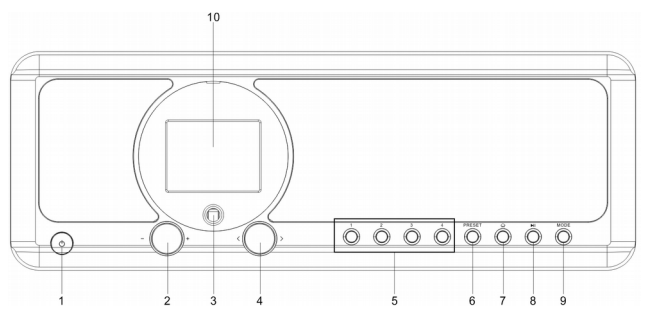

# **Front urządzenia**

- 1.  $\bigcirc$  Przycisk Power on/Standby
- 2. Pokrętło głośności
- Obracaj by dostosować poziom głośności
- Naciśnij by wyciszyć
- 3. Czujnik zdalnego sterowania
- 4. **< / >** Pokrętło nawigacyjne
- Obracaj by nawigować lub przewijać utwór przód / tył
- Naciśnij by potwierdzić wybór
- 5. Preset 1, 2, 3, 4
- 6. Przycisk Preset
- Naciśnij krótko aby przywołać zapamiętaną stację
- Naciśnij i przytrzymaj ten przycisk aby przejść do trybu zapamiętywania stacji
- 7.  $\bigcirc$  Home Button -Naciśnij by wrócić do głównego menu.
- 8. ► Przycisk Play/Pause
- 9. Przycisk MODE Naciśnij by wybrać źródło sygnału
- 10. Kolorowy wyświetlacz

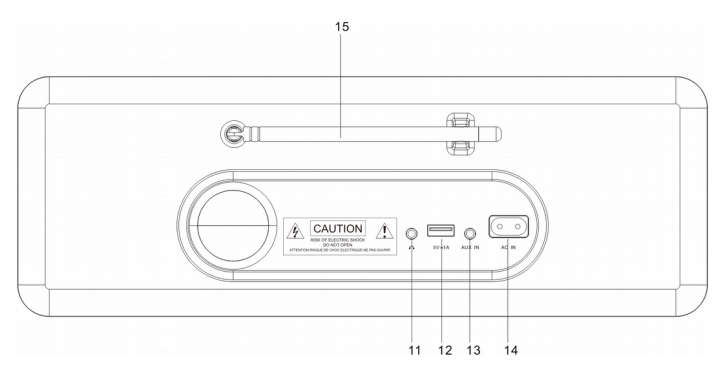

# **Tył urządzenia**

- 11. Wejście słuchawkowe 3.5mm
- 12. Port USB (Output: 5V,1A)
- 13. Wejście Aux-in Jack 3.5mm
- 14. Gniazdo zasilania
- 15. Antena Teleskopowa

# **Pilot zdalnego sterowania.**

- 1. *D* Przycisk Power on/Standby
- 2. Przycisk INFO
- 3.  $\widehat{\omega}$  Przycisk menu (Home)
- Naciśnij by wrócić do gł. menu .
- 4. **HI** Przycisk Play/Pause
- 5.  $\mathbb{Z}^2$  Przycisk drzemki (Sleep)
- 6. Przycisk "Poprzedni"
- 7. < Przycisk kursora w lewo
- 8. Przycisk OK
- 9. <del>▶▶</del> Przycisk "Następny"
- 10. Przycisk PRESET
- 11. 0~9przywołanie ulubionej/zaprogramowanej stacji; Wprowadzanie liter I liczb
- 12. **W** Przycisk Mute (wyciszania)
- 13. PRESET button
- 14. MODE przycisk wyboru trybu pracy
- 15. Przycisk ALARM
- 16. TIMER
- 17.  $\sqrt{ }$ + Przycisk głośności w górę
- 18. ^ Przycisk kursora w górę
- 19. > Przycisk kursora w prawo
- 20. ˅ Przycisk kursora w dół
- 21. √ Przycisk głośności w dół
- 22. Przycisk EQ

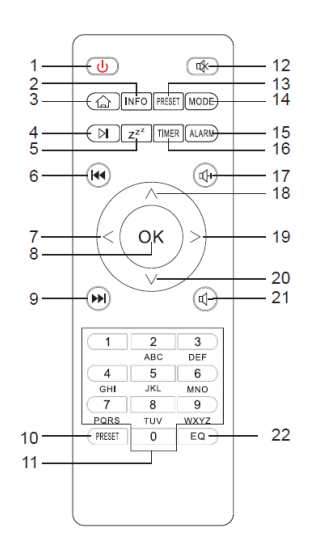

# **Wkładanie / wymiana baterii w pilocie**

- Otwórz komorę baterii na spodzie pilota.
- Włóż baterie typu AAA / R03 1,5V. Należy zwrócić uwagę na prawidłową polaryzację (patrz dno komory baterii)!
- Zamknij komorę baterii.
- Jeśli pilot nie będzie używany przez dłuższy okres czasu, należy wyjąć baterie, aby zapobiec wylaniu kwasu z akumulatora.

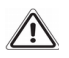

# **Ostrzeżenie:**

- Nie należy wystawiać baterii na działanie wysokiej temperatury, takich jak światło słoneczne, ogień lub podobne. Niebezpieczeństwo wybuchu!
- Baterie należy przechowywać w miejscu niedostępnym dla dzieci. To nie są zabawki.
- Nie otwieraj baterii.
- Unikaj kontaktu baterii z metalowymi przedmiotami (pierścieni, gwoździ, śrub itp) Niebezpieczeństwo zwarcia!
- Zwarcia mogą się przegrzać lub nawet zapalić baterie, może to prowadzić do spalania.
- Jeśli z baterii wycieknie elektrolit, nie wcieraj płynu do oczu lub skóry. Jeżeli kwas dostanie się do oczu, przemyj czystą wodą i zasięgnij porady lekarza.

# **Uwaga:**

- Różne typy baterii lub nowe i używane baterie nie mogą być używane razem.
- Baterii nie wolno wyrzucać do śmieci. Zużyte baterie proszę zwrócić do właściwych punktów zbiórki lub z powrotem do sprzedawcy.

# **Opis symboli na wyświetlaczu**

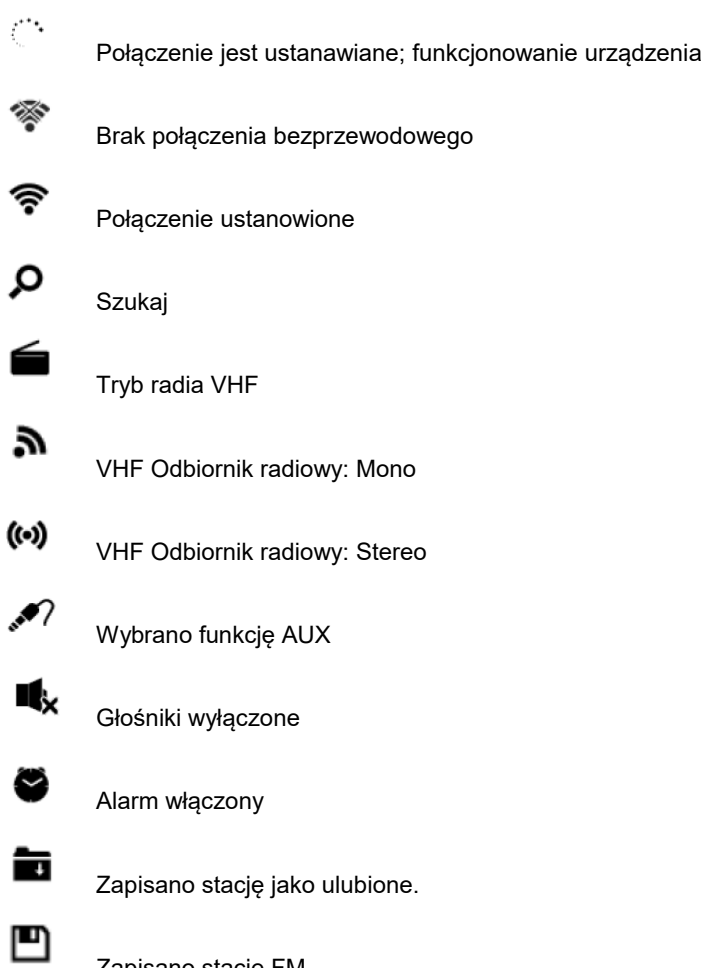

Zapisano stację FM

# **1. Pierwsze kroki**

Opakowanie zawiera: 1 x Hybrid Internet Radio 1 x Pilot zdalnego sterowania 1 x Przewód AC – zasilający

- 1 x Przewód 3.5mm Aux-in
- 1 x Instrukcja obsługi

# **Przygotuj sieć**

- Dla połączenia bezprzewodowego:

Sprawdź czy Twój router działa prawidłowo. Czy rozgłasza sieć oraz czy można się z nim połączyć.

Uwaga: WiFi pozwala na łączność na dystansie około 20 metrów, bez kabli łączących urządzenia. Każda ściana lub inna przeszkoda może ten sygnał osłabiać.

Prosimy starać się umiejscowić sprzęt odległości nie większej niż opisana powyżej i unikać przeszkód na drodze sygnału WiFi.

- Podłącz przewód zasilający do urządzenia oraz kontaktu.

- Jeśli jest to pierwsze uruchomienie – urządzenie poprosi nas o wybranie języka oraz o konfigurację sieci.

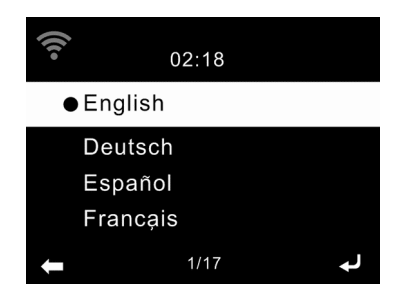

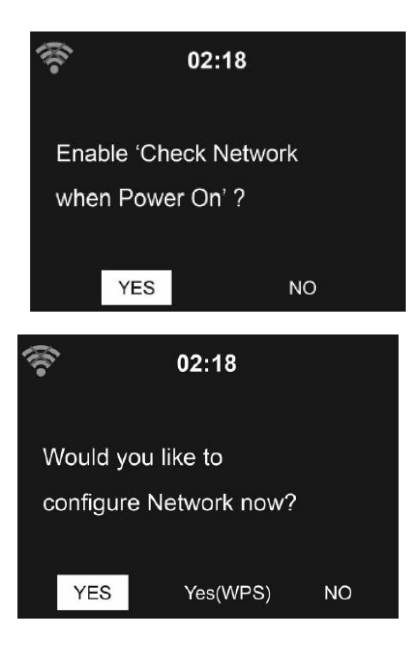

- Wybierz "Tak" aby połączyć się z siecią.

- Wybierz "Tak (WPS)" (tylko dla routerów WPS ). Potem naciśnij przycisk WPS na routerze .

- Wybierz "Nie" jeśli chcesz słuchać naziemnych stacji radiowych lub używać radia jako zewnętrznego głośnika.

- Jeśli wybrano "Tak", radio przechodzi w tryb skanowania dostępnych sieci bezprzewodowych. Po chwili wyświetli listę dostępnych sieci.

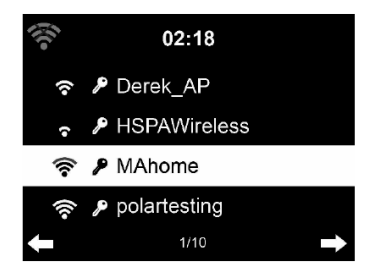

Liczba pasków w symbolu sieci bezprzewodowej - przed nazwą sieci (SSID) – pokazuje względną siłę sygnału. Symbol klucza przed nazwą sieci wskazuje na sieć. Jeśli urządzenie nie znajdzie żadnej sieci to wyświetli komunikat "Nie znaleziono sieci bezprzewodowych" na wyświetlaczu. Jeśli trzeba to zmień lokalizację radia i sprawdź router.

Możesz znaleźć nazwę swojej sieci w ustawieniach routera.

Wybierz swoją sieć i zatwierdź **OK**. Jeśli twoja sieć została zabezpieczona hasłem zostaniesz poproszony o podanie tego hasła.

Wprowadź hasło korzystając z przycisków na pilocie lub wprowadź je bezpośrednio na urządzeniu. Zwróć uwagę na użycie małych i dużych liter podczas wprowadzania hasła.

Możesz użyć pokrętła do wprowadzenia hasła, kręć pokrętłem aby wybrać znak i naciśnij OK (pokrętło) aby zatwierdzić i przejść do następnego pola. Po wprowadzeniu ostatniego znaku, naciśnij dwukrotnie OK (pokrętło), aby zatwierdzić całość.

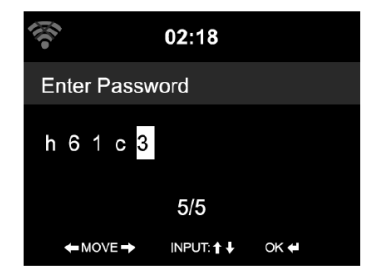

# **Za pomocą pilota zdalnego sterowania**

Kursor wskazuje aktualną pozycję.

Naciśnij odpowiedni przycisk numeryczny na pilocie:

- 0 0 ?
- 1 1(space)  $@! \# $ \% \& () + . / : ; < = > ?[ \1 \wedge \{ | \} \sim$
- 2 2 A B C a b c
- 3 3 D E F d e f
- 4 4 G H I g h i
- 5 5 J K L j k l
- 6 6 M N O m n o
- 7 7 P Q R S p a r s
- 8 8 T U V t u v
- 9 9 W X Y Z w x y z

Alternatywnie, możesz wprowadzić znaki używając tylko strzałek:

- **<:** Przejdź do poprzedniego miejsca wpisywania,
- **>:** Przejdź do następnego miejsca wpisywania

**˄/˅:**Wybierz numer/ literę

**OK:** Dwukrotne kliknięcie zatwierdza cały wpis.

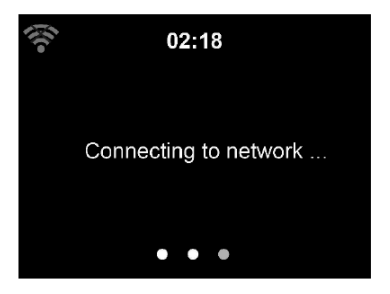

Nawiązanie połączenia z siecią może zająć kilka sekund.

Po nawiązaniu połączenia pojawi się menu główne.

# **Główne kategorie w menu to:**

- Radio Internetowe: Dostęp do stacji radiowych na całym świecie
- Centrum Medialne: Dostęp do urządzeń UPnP z funkcja streamingu
- FM: Dostęp do radia FM
- DAB: Dostęp do radia DAB/DAB+
- Information Center: Dostęp do pogody, finansowych i systemowych informacji
- AUX: Dostęp do urządzeń połączonych poprzez wejście AUX IN
- Bluetooth: Dostep do urządzeń połączonych przez bluetooth
- Ustawienia: Różne ustawienia systemowe
- Stacja lokalna: Dostęp do stacji radiowych w danym regionie (np. tylko Polskie Stacje)

Naciśnij  $\bigcirc$  by wejść w tryb uśpienia. Czas, data i każdy aktywny czas alarmu zostanie wyświetlony na ekranie.

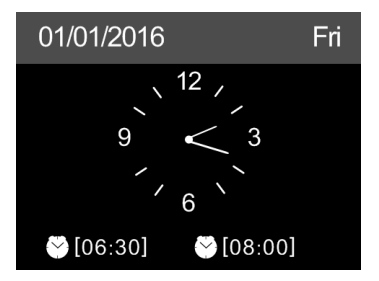

- Jeśli masz już skonfigurowane połączenie sieciowe, to połączenie zostanie wznowione automatycznie przy każdym starcie urządzenia. W razie potrzeby zmiany sieci, wejdź w **USTAWIENIA**.

# **Aplikacja AirMusic Control**

Urządzenie może być sterowane przez Twój smartfon poprzez WiFi. Zalecamy korzystanie z aplikacji "AirMusic Control". Dodatkowo, oprócz sterowania radiem, aplikacja jest zdolna odtwarzać pliki ze smartfona za pomocą radia internetowego.

Aplikacja jest dostępna na systemy Andriod i iOS. Można ją pobrać z:

Android:

Apple iOS:

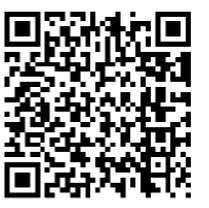

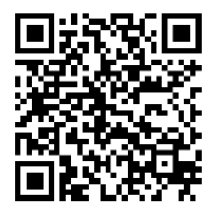

# **Menu główne aplikacji** "**AirMusic Control**"

Rozpocznij, naciskając na ikonę wybranej funkcji.

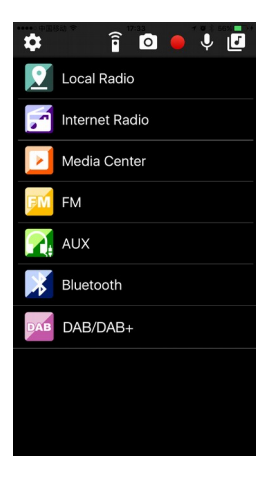

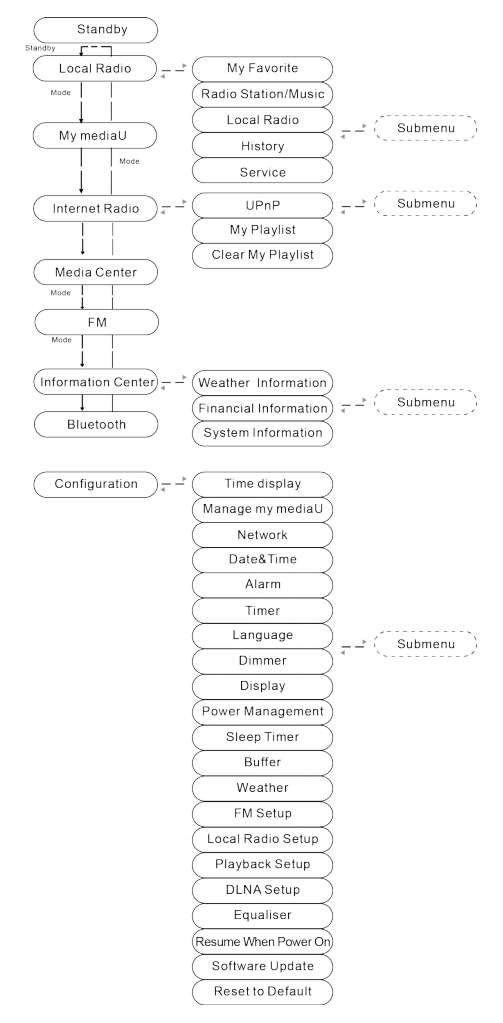

# **1. Przegląd dostępnych pozycji menu**

# **2. Menu Główne**

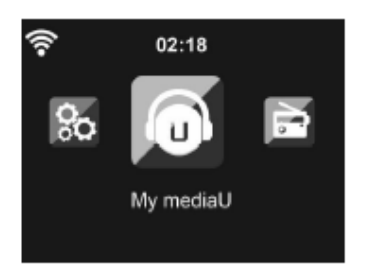

W menu głównym możesz wybrać następujące tryby: Stacja Lokalna, My mediaU (jeśli jest włączone, zobacz 3.9.2), Radio Internetowe, Centrum medialne, FM, DAB/DAB+, Centrum Informacyjne, AUX, Bluetooth, i Ustawienia.

# **2.1 My mediaU**

Wyświetlaj i odtwarzaj własne listy stacji mediaU na serwerze mediaU. Skonfiguruj najpierw swoje konto.

Jeśli funkcja jest włączona, My mediaU będzie się wyświetlać w głównym menu.

Jeśli różne konta mediaU istnieją na urządzeniu, wybierz tutaj domyślne konto.

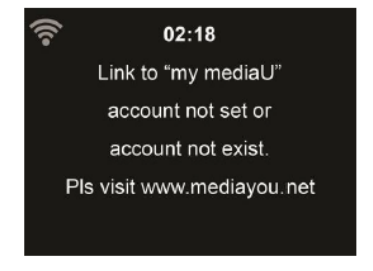

By aktywować serwer MediaU, wykonaj następujące kroki:

- 1. Wejdź na [http://www.mediayou.net.](http://www.mediayou.net/)
- 2. Dołącz do członków mediaU
- 3. Zaloguj się na stronie.
- 4. Wprowadź adres MAC urządzenia na stronie mediaU. Ta informacja jest dostępna w: **Centrum Informacyjne** > **Informacje o systemie** > **Informacje o sieci bezprzewodowej**
- 5. Po udanej konfiguracji, jesteś w stanie zapisać i przeglądać twoje playlisty stacji mediaU. Login i hasło nie są wymagane by uzyskać dostęp do urządzenia.
- 6. Jeśli na urządzeniu zapisane są różne konta, możesz wybrać ten który ma być aktualnie użyty w menu **Ustawienia**.

Każdorazowo, gdy dokonasz zmian na liście ze strony, wejdź do menu Konfiguracja > Manage my MediaU, by synchronizować zmiany na urządzeniu.

#### **2.2 Radio Internetowe**

Po połączeniu z internetową stacją radiową - bit rate i format nadawania stacji są dostępne na ekranie.

#### **2.2.1 Moje ulubione**

Stwórz listę ulubionych stacji radiowych. Urządzenie wspiera 250 wpisów wliczając stacje i foldery.

Podczas słuchania stacji, naciśnij i przytrzymaj klawisz **Preset** na urządzeniu i naciśnij **OK,** by zapisać stację w liście ulubionych. Możesz zastąpić poprzednio zapisaną stronę nową.

Możesz również dodać stację do ulubionych podczas przewijania listy stacji. Kiedy stacja jest podświetlona, naciśnij > by wejść do menu

podręcznego gdzie możesz dodać stację do ulubionych.

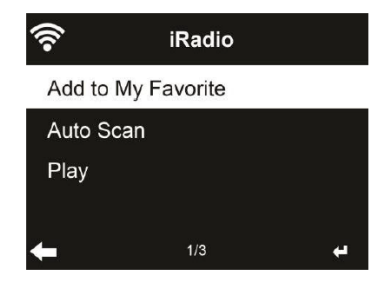

Jeśli wybrana stacja zostanie zapisana, to nie można zapisać jej ponownie.

Poruszając się po ułożonej liście - przejdź do stacji, naciśnij **OK** by słuchać. Możesz też nacisnąć > by przejść do podmenu gdzie możesz **Usunąć**, **Podnieść, Opuścić** pozycję na liście, **Zmienić nazwę** lub **Włączyć**.

# **2.2.2 Stacje Radiowe /Muzyka**

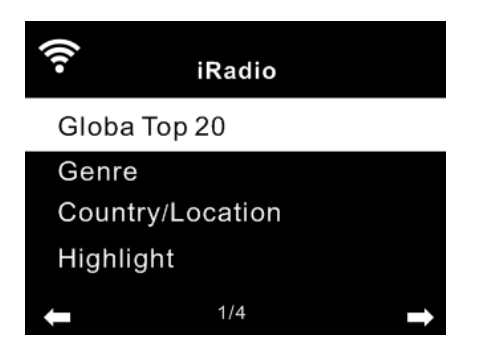

Stacje są pogrupowane w następujących kategoriach: **Globalne Top 20**, **Gatunek**, **Kraj/Lokalizacja** and **Zaznacz**. By kontynuować, wybierz podkategorię i stację, którą chcesz słuchać.

Dla wszystkich stacji, naciśnij **OK** by odtwarzać. Możesz kliknąć > by otworzyć podmenu. Możesz: **Dodać do ulubionych**, **Automatycznie skanować** lub **Odtwarzać**.

Jeśli wybierzesz Auto Scanowanie, urządzenie będzie odtwarzać każdą radiostację z listy przez 30 sekund. Ten tryb zatrzyma się kiedy wszystkie stacje zostaną odtworzone lub gdy naciśniesz przycisk **OK**.

# **2.2.3 Historia**

Pokazuje listę ostatnio słuchanych stacji. Można zapisać do 10 stacji. Dla wszystkich stacji: naciśnij **OK** by odtwarzać. Możesz kliknąć > by otworzyć podmenu. Możesz: **Dodać do ulubionych**, **Automatycznie skanować** lub **Odtwarzać**.

Jeśli wybierzesz Auto Scanowanie, urządzenie będzie odtwarzać każdą radiostację z listy przez 30 sekund. Ten tryb zatrzyma się kiedy wszystkie stacje zostaną odtworzone lub gdy naciśniesz przycisk **OK**.

# **2.2.4 Usługi**

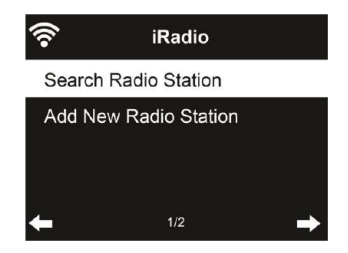

**Szukaj stacji –** Wpisz szukaną frazę by przeszukać listę pod kątem wpisanej stacji.

**Dodaj nową stację** – Dodane stacje są zapisywane w Moich Ulubionych. Pamiętaj, że maksymalna długość nazwy stacji może mieć 250 znaków.

# **2.3 Centrum Multimedialne**

# **3.3.1 UPnP**

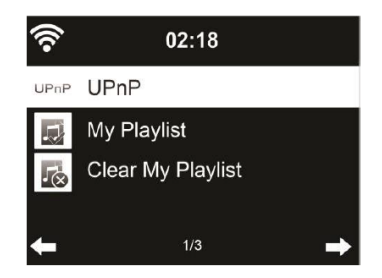

Jeśli udostępniasz pliki w sieci lokalnej, powinieneś je zobaczyć w UPnP. Jeśli masz więcej niż jeden komputer udostępniający pliki – zobaczysz listę tych komputerów. Wystarczy wybrać, który z współdzielonych plików chcesz odtwarzać.

Naciśnij  $M / M$  pilocie by odtwarzać poprzedni/następny plik muzyczny. Naciśnij <sup>►</sup> by zatrzymać lub odtwarzać.

Naciśnij **INFO** na pilocie, by wyświetlić informacje o odtwarzanym pliku.

**Uwaga:** To urządzenie rozpoznaje nazwy plików do 40 znaków. Znaki te powinny być w europejskim alfabecie. Jeśli masz problem z odtwarzaniem plików przez UPnP, możesz zmienić nazwę pliku. Jeśli jednak nadal masz problem z odtwarzaniem, spróbuj zmienić format pliku.

# **3.3.2 Moja playlista**

Możesz stworzyć własną listę utworów z UPnP. Kiedy odtwarzasz, naciśnij i przytrzymaj **OK** by zapisać utwór w **Mojej Playliście**.

#### **3.3.3 Clear My Playlist**

Możesz usunąć całą listę utworów z Mojej Playlisty.

**3.4 FM**

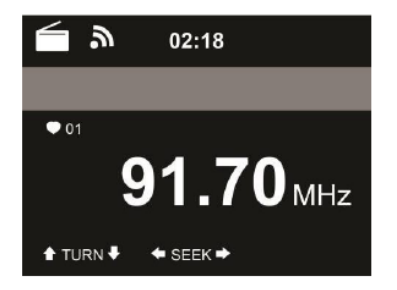

Tryb FM radio odbiera analogowy sygnał radiowy z pasma FM. (Przejdź do **3.9.14** by zobaczyć ustalenia dla pasma FM)

Naciśnij </> by szukać stacji FM. Na wyświetlaczu widać jak urządzenie skanuje pasmo FM. Zatrzymuje się gdy znajdzie stację. Możesz użyć przycisków  $\wedge$ / $\vee$  na pilocie by ustawić częstotliwość ręcznie. Każdy krok to 0.05MHz.

By zapisać, naciśnij i przytrzymaj przycisk **PRESET** potem naciśnij **OK** by zapisać stację.

By przywołać zapisaną stację, naciśnij krótko przycisk **PRESET**, potem naciśnij  $\land$ /v na pilocie aby wybrać stację, naciskamy OK, by odtwarzać.

Alternatywnie, możesz wykonać automatyczne skanowanie wszystkich stacji poprzez naciśnięcie przycisku **OK.** Znalezione stacje zostaną automatycznie zapisane.

#### **3.5 DAB/DAB+**

Naciśnij przycisk **MODE** lub naciśnij **HOME** i użyj klawiszy</> by wybrać tryb DAB.

#### **3.5.1 Szukanie stacji DAB**

Kiedy tryb DAB jest uruchamiany po raz pierwszy, to automatycznie zaczyna wyszukiwanie wszystkich stacji dostępnych w danej lokalizacji. Proces wyszukiwania jest wyświetlany na ekranie. Jak tylko wyszukiwanie zostanie zakończone, radio rozpocznie odtwarzanie pierwszej pozycji na liście znalezionych stacji.

#### **3.5.2 Wybieranie Stacji DAB**

Podczas pracy w trybie DAB, użyj przycisków</> by poruszać się po stacjach DAB+ które są odbierane. Naciśnij **OK** by potwierdzić wybór stacji.

Radio może zapamiętać 10 ulubionych stacji.

By zapisać stację: włącz stację, którą chcesz zapisać. Naciśnij klawisz numeryczny na pilocie 0-9 i przytrzymaj wciśnięty przez ok 2 sekundy, lub naciśnij dedykowany klawisz 1-4 na obudowie by zapisać stację.

Na wyświetlaczu pojawi się komunikat, że stacja została zapisana.

#### **3.5.3 Operacje na Radiu DAB**

Jeśli masz zapisane ulubione stacje w pamięci urządzenia, możesz je wywołać naciskając przypisany klawisz.

Podczas pracy w trybie DAB naciśnij przycisk **Preset,** by wywołać listę zapisanych ulubionych.

Użyj klawiszy </> na panelu przednim lub na pilocie, aby poruszać się po liście ulubionych, naciśnij **OK** by potwierdzić wybór.

# **3.6 Centrum Informacyjnie**

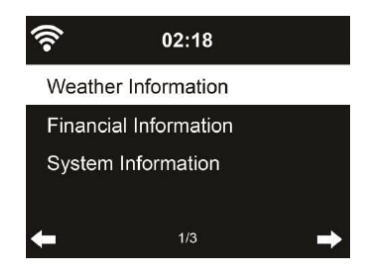

# **3.6.1 Informacje o pogodzie**

Tutaj można znaleźć informacje o pogodzie oraz prognozy dla ponad 2000 miast. Wybierz kraj, a potem miasto, by wyświetlić szczegóły o pogodzie.

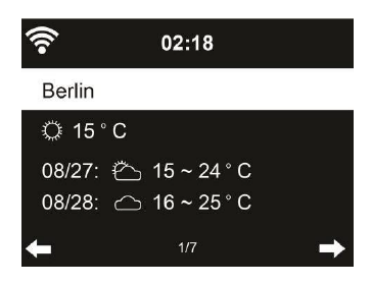

Naciśnij </> by zobaczyć prognozę.

Możliwe jest też wyświetlanie informacji pogodowej w trybie uśpienia. Na stronie wyświetlającej pogodę dla wybranego miasta, naciśnij **OK** i zatwierdź.

# **3.6.2 Informacje Finansowe**

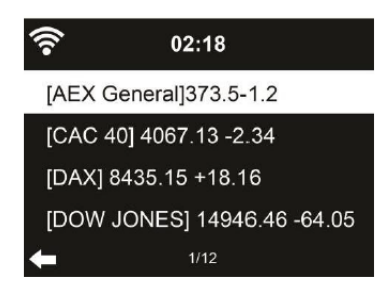

Zobacz indeksy giełdowe z całego świata.

#### **3.6.3 Informacje systemowe**

Możesz tu sprawdzić wersję systemu, oraz szczegóły podłączonej sieci.

# **3.7 AUX**

Tryb AUX służy do odtwarzania audio z zewnętrznych źródeł, jak np. odtwarzacz MP3.

By odtwarzać audio przez wejście AUX:

- Zmniejsz głośność do niskiego poziomu
- Podłącz zewnętrzne źródło dźwięku do wejścia AUX

- Naciśnij przycisk **MODE** lub **HOME** i użyj</> by wybrać **AUX** z głównego menu.

- Wyreguluj głośność radia (i, jeśli konieczne, głośność urządzenia źródłowego) do odpowiadającego poziomu.

#### **3.8 Bluetooth**

- Naciskaj przycisk **MODE** aż opcja **Bluetooth** pojawi się na ekranie lub wybierz Bluetooth w menu głównym, wtedy usłyszysz dźwięk "pairing" gotowość do sparowania.

- Wybierz w swoim urządzeniu, na liście dostępnych urządzeń: "**Ferguson i300**". Gotowe.

**Uwaga:** Tylko jedno urządzenie może być połączone w tym samym czasie. Jeśli urządzenie jest już połączone z innym źródłem dźwięku to nie wyświetli się na liście dostępnych urządzeń.

- Jeśli twoje urządzenie żąda kodu (zależy od producenta, modelu i wersji oprogramowania), wpisz "0000"(cztery zera) i naciśnij OK. Jeśli parowanie przebiegnie pomyślnie, usłyszysz dźwięk: "Connected".

Po połączeniu możesz bezprzewodowo słuchać muzyki przez Bluetooth i wybierać muzykę na twoim urządzeniu.

- Naciśnij krótko klawisz by spauzować lub wznowić odtwarzanie. Kręć pokrętłem"</>" na urządzeniu lub naciśnij klawisze **KK / MH** lub "</>" na pilocie by przejść do poprzedniej/następnej ścieżki.

#### **Uwaga:**

- W zależności od producenta urządzenia, może być konieczne ponowne rejestrowanie (PAROWANIE) by połączyć urządzenia.
- By móc transmitować dane, Bluetooth w twoim urządzeniu musi pozostać włączony.
- Jeśli telefon komórkowy, na którym odtwarzasz muzykę przyjmie połączenie głosowe, transmisja muzyki zostanie przerwana. Rozmowa nie będzie słyszana. Po zakończeniu rozmowy, urządzenia połączą się ponownie i wznowią odtwarzanie.
- Jeśli istnieje już połączenie ale jest nieaktywne, naciśnij i przytrzymaj przycisk <sup>II</sup> przez 3 sekundy by zerwać to połączenie i wejść w tryb parowania.
- Urządzenie zostanie też rozłączone, gdy straci zasięg bluetooth. Jeśli chcesz odzyskać połączenie wejdź w zasięg działania.
- Jeśli twoje połączenie zostanie utracone sparuj je ponownie.

# **3.9 Ustawienia**

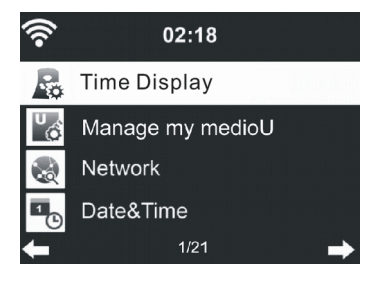

# **3.9.1 Czas wyświetlania**

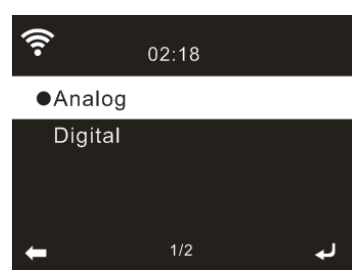

Możesz wybrać styl zegarka w trybie czuwania: **Analog** lub **Cyfrowy**.

# **3.9.2 Zarządzanie My mediaU**

Jeśli jest włączone, My mediaU będzie wyświetlane w menu głównym. Jeśli na urządzeniu istnieją różne konta, wybierz domyślne w tym miejscu. Przejdź do 3.1 by uzyskać więcej informacji o mediaU.

#### **3.9.3 Sieć**

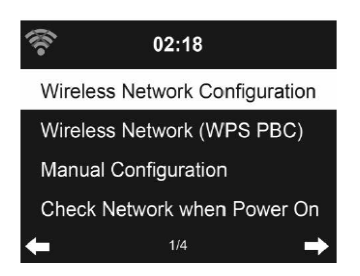

# **3.9.3.1 Konfiguracja sieci bezprzewodowej**

Włącz / Wyłącz sieć WiFi. Jeśli włączysz sieć WiFi network, system będzie łączył się automatycznie.

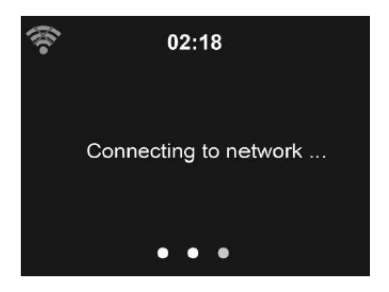

Wybierz swój punkt dostępowy (AP).

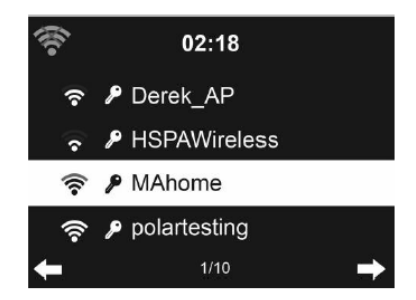

Wpisz klucz WEP lub WPA/WPA 2, by połączyć z WiFi.

Jeśli przypadkowo naciśniesz > pominiesz pole do wpisywania, naciśnij < by poprawić.

# **3.9.3.2 Sieć bezprzewodowa (WPS PBC)**

Jeśli używasz routera z funkcją WPS/QSS, możesz ustawić połączenie sieciowe w prosty sposób dzięki funkcji WPS. Włącz tą funkcję i naciśnij klawisz WPS/QSS na routerze. Połączenie między routerem a urządzeniem zostanie skonfigurowane automatycznie.

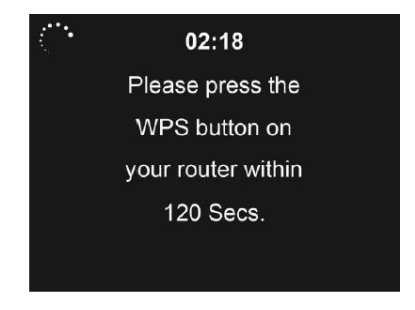

# **3.9.3.3 Konfiguracja ręczna**

Możesz wybrać DHPC (gdzie IP jest dodawane automatycznie) lub ręcznie wprowadzić adres IP address dla sieci bezprzewodowej.

Kiedy wybierzesz ręczne ustawienia, poniższe opcje będą dostępne do wprowadzenia:

- **1.** SSID ( nazwa Access Point);
- **2.** Adres IP
- **3.** Subnet Mask
- **4.** Default Gateway
- **5.** Preferred DNS Server
- **6.** Alternate DNS Server

Możesz wybrać, którą siecią chcesz zarządzać na danym obszarze – jeśli masz więcej niż jedną.

### **3.9.3.4 Sprawdzenie sieci po włączeniu**

"Włącz / Wyłącz sieć WiFi "

Jeśli włączysz sieć WiFi, system automatycznie będzie szukał dostępnych AP.

Wybierz swój punkt AP.

Wprowadź hasło WEP lub WPA/WPA 2 by połączyć się z WiFi.

Jeśli połączenie WiFi nie zostało skonfigurowane lub zostało przerwane, to ikona w górnym lewym rogu jest przekreślona.

# **3.9.4 Data i godzina.**

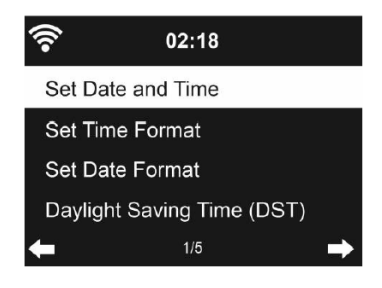

- Ustaw datę i godzinę.
- Ustaw format wyświetlania:12h lub 24h (domyślnie).
- Ustaw format daty.
- Włącz / wyłącz czas letni (opcja).

Dzięki połączeniu z internetem urządzenie samo może pobrać informacje o dacie i godzinie.

# **3.9.5 Budzik**

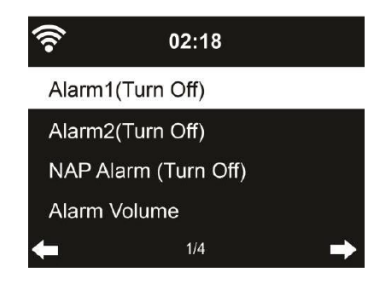

Istnieją trzy niezależne alarmy – 2 alarmy główne (**Alarm 1** i **Alarm 2**) oraz dodatkowy 1 alarm dla drzemki. Naciśnij przycisk **Alarm** na pilocie, by wejść do tego menu bezpośrednio.

Alarm 1 i Alarm 2 to "tradycyjne" budziki, gdy włączysz możesz ustawić godzinę oraz częstotliwość: codziennie, raz, lub wybrane dni. Możesz wybrać dźwięk alarmu: Sygnał Dźwiękowy, Melodia lub Radio.

Należy pamiętać że przy ustawieniu dźwięku alarmu na Radio – zostanie zapamiętana ostatnio słuchana stacja. Można zapamiętać tylko jedna stację dla obu alarmów. Kiedy nadchodzi czas alarmu – urządzenie próbuje połączyć się z siecią. Z tego powodu mogą wystąpić niewielkie opóźnienia. Jeśli sieć nie zostanie wykryta, alarm automatycznie przełączy dźwięk na melodię.

Czas drzemki można ustawić na 5/10/20/30/60/90/120 minut od czasu kiedy został ustawiony.

**Głośność Budzika -** Tutaj możesz dobrać głośność Alarmów.

Kiedy alarm(y) zostaną ustawione, będzie widoczna ikonka zegara na górze wyświetlacza. Ta ikona przy włączonym alarmie jest tez widoczna w trybie standby.

Gdy dzwoni budzik, naciśnij jakikolwiek klawisz by wejść w tryb drzemki. Budzik odezwie się ponownie za 5 min. Naciśnij przycisk **STANDBY** by wyłączyć alarm.

#### **3.9.6 Minutnik**

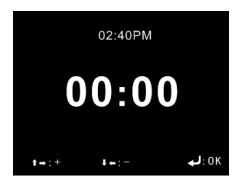

Naciśnij **˄/˅/</>** na pilocie by ustawić odliczany czas, potem naciśnij **OK** by potwierdzić.

#### **3.9.7 Język**

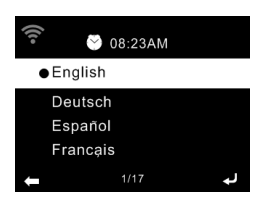

Wybierz język OSD: English, German, Spanish, French, Portuguese, Dutch, Italian, Russian, Swedish, Norweigian, Danish, Hungarian, Czech, Slovakia, Polski, Turkish and Finnish.

# **3.9.8 Ściemniacz**

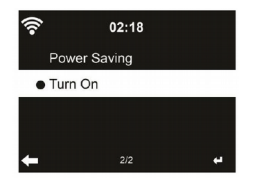

Dostosuj jasność podświetlenia wyświetlacza.

Jeśli wybierzesz **Tryb oszczędnościowy**, możesz wybrać poziom podświetlenia ekranu gdy radio wejdzie w tryb uśpienia lub gdy radio nie otrzyma komendy wyboru trybu przez 15 sekund.

Opcja **Włącz** konfiguruje globalną jasność ekranu. Ta opcja definiuje jak będzie podświetlany ekran w każdym momencie.

#### **3.9.9 Wyświetlacz**

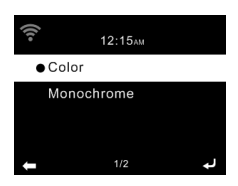

Możesz wybrać tryb wyświetlacza:**Kolorowy** lub **Monochromatyczny**.

# **3.9.10 Zarządzanie energią**

Wybierz timer zarządzania energią (5/15/30min) by ustawić po jakim czasie radio automatycznie przejdzie w stan czuwania jeśli połączenie internetowe nie będzie dostępne.

Wybierz "Wyłącz" by zignorować funkcję oszczędzania energii.

# **3.9.11 Timer Uśpienia**

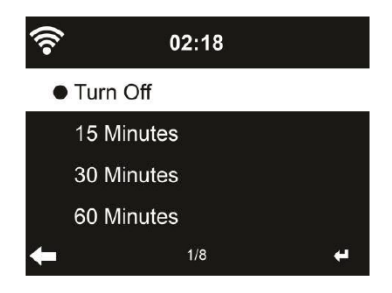

Wyłącz lub ustaw timer uśpienia  $Z^{\mathbb{Z}}$  na 15/30/60/90/120/150/180 minut. Po ustawieniu czasu, pojawi się ikona łóżka z pozostałym czasem (w min.) w prawym górnym rogu ekranu. Urządzenie wyłączy się po upływie ustawionego czasu.

#### **3.9.12 Pamięć buforowa**

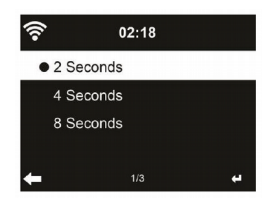

Skonfiguruj ile ma wynosić bufor dla odtwarzacza muzyki: 2/4/8 sekund.

# **3.9.13 Pogoda**

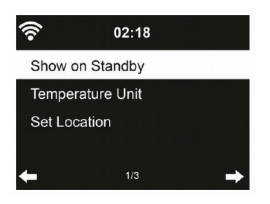

To urządzenie jest w stanie wyświetlać bieżące informacje o pogodzie w trybie gotowości. By aktywować włącz **Wyświetlaj w trybie gotowości. Jednostki temperatury -** ustaw jednostki temperatury ( $^{\circ}$ C lub  $^{\circ}$ F)

Kiedy funkcja jest włączona, ekran przełącza się między czasem a prognozą pogody w trybie uśpienia.

#### **3.9.14 Ustawienia FM**

Wybierz tryb wyjścia audio Mono/Stereo.

#### **3.9.15 Ustawienia stacji lokalnej.**

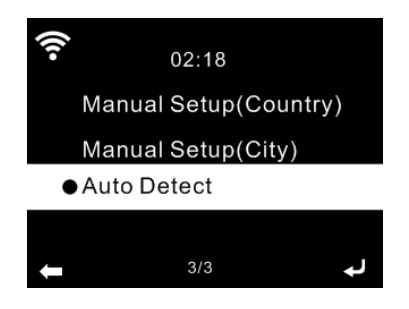

Możesz ręcznie wprowadzić lokalizację (kraj / region), lub pozwolić by system automatycznie wykrył twoją bieżącą lokalizację. System wykrywa lokalizację na podstawie adresu IP twojej połączonej sieci.

Naciśnij **Stacja Lokalna,** by wejść bezpośrednio do listy kanałów radiowych.

# **Ustawienia odtwarzania**

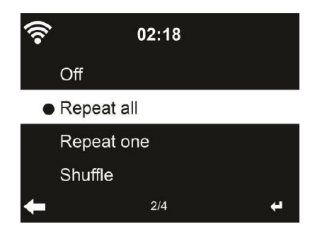

Wybierz sposób odtwarzania media center – **Off** (brak powtórzeń oraz losowości), **Powtórz wszystkie**, **Powtórz jedno** lub **Losowo**.

# **3.9.16 Ustawienia DLNA**

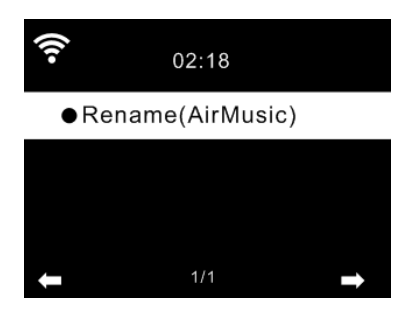

Domyślna nazwa urządzenia to DLNA AirMusic. Możesz zmienić jego nazwę w ustawieniach DLNA na PC lub urządzeniu mobilnym.

# **3.9.17 Equalizer**

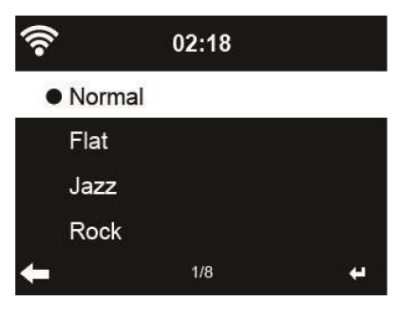

Domyślny equalizer jest w trybie Normal, możesz zmienić na Flat, Jazz, Rock, Soundtracks, Classical, Pop, News.

Naciśnij **EQ** na pilocie by zmienić ustawienia za pomocą skrótu.

### **3.9.18 Kontynuacja odtwarzania po włączeniu.**

System domyślnie wznawia radio internetowe jeśli słuchałeś radia internetowego lub media center zanim wyłączyłeś jednostkę. Jeśli wyłączysz tą funkcję, system pozostanie w menu gdy włączysz jednostkę.

#### **3.9.19 Aktualizacja oprogramowania.**

Jeśli na serwerze pojawi się nowa wersja oprogramowania, system powiadomi cię automatycznie.

#### **3.9.20 Przywróć do domyślnych**

Przywróć urządzenie do ustawień fabrycznych.

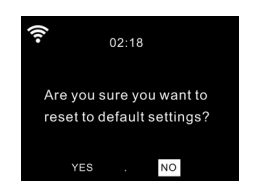

Po restarcie urządzenia, system przejdzie do wyboru **Języka**. I przejdzie automatycznie do menu wyboru **Sieci Bezprzewodowej,** gdy tylko język OSD zostanie ustalony.

# **3.10 Radio Lokalne**

Jest to skrót Lokalne Radio w ramach radia internetowego, dzięki czemu można łatwo przejść do listy stacji w danej lokalizacji.

Urządzenie wykorzystuje adres IP do wykrycia bieżącej lokalizacji i automatycznie wygeneruje listę lokalnych radiostacji. Jednak można również wprowadzić inny kraj. (Patrz rozdział konfiguracji lokalnego radia 03/09/15)

#### **4 Music Streaming**

MW-7117 to domyślna nazwa urządzenia dla DLNA i możesz ją zmienić jeśli chcesz.

Informacje poniżej to wprowadzenie do ustawień media streamingu z PC lub innych serwerów mediów. Zapoznaj się z instrukcją oprogramowania lub aplikacji której używasz do strumieniowania muzyki w razie potrzeby.

Upewnij się, że pliki muzyczne są w formacie MP3, WAV, FLAC by były wpierane przez strumieniowe odtwarzanie muzyki z radia internetowego.

# **7.1 UPnP**

- Aby cieszyć się strumieniowym odtwarzaniem muzyki z komputera PC, powinny zostać wykonane następujące kroki na komputerze:
- Podłącz komputer PC do Internetu.
- Upewnij się że radio jest podłączone do prądu oraz jest w tej samej sieci LAN.
- Otwórz UPnP platformy Windows Media Player (11 lub nowszej). Alternatywnie, inne platformy lub serwer, takie **jak Windows Media Connection** mogą być użyte.
- Zezwól na udostępnianie multimediów do Ferguson i300.

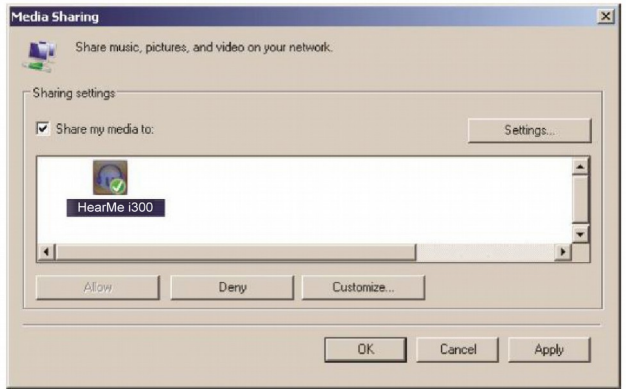

Dodaj pliki i foldery audio, które chcesz udostępnić dla Ferguson i300 do biblioteki mediów.

Można również słuchać muzyki w transmisji strumieniowej z innego serwera muzycznego, takich jak inteligentny telefon (platforma Andriod):

- Podłącz telefon do sieci
- Znajdź i zainstaluj Media Sharing aplikacji z Google Play.
- Dodaj pliki audio z telefonu komórkowego, które chcesz udostępnić.

Po skonfigurowaniu udostępnionego na serwerze, należy wybrać odtwarzanie muzyki i kontroli w radiu internetowym.

#### **7.2 DLNA**

Poza UPnP, urządzenie to może również obsługiwać funkcję DLNA. Można udostępniać pliki muzyczne z komputera PC lub Andrioda i korzystać z komputera PC / Android Mobile / iPhone / iPad do sterowania odtwarzaniem muzyki w radiu internetowym (nie jest wymagane, aby kontrolować każde odtwarzanie w radiu internetowym

Wymogiem systemu PC do DLNA jest Windows 7 i Windows Media Player 12.

Instalacja jak poniżej:

Po pierwsze, udostępnij pliki z komputera PC do radia internetowego. Panel sterowania> Sieć i Internet> Centrum sieci i udostępniania> Opcje

mediów strumieniowych.

Otwórz program Windows Media Player, aby umożliwić Zezwalaj na zdalne sterowanie w moim odtwarzaczu.

Kliknij prawym przyciskiem myszy dowolną muzykę w bibliotece i wybierz **Ferguson i300**.

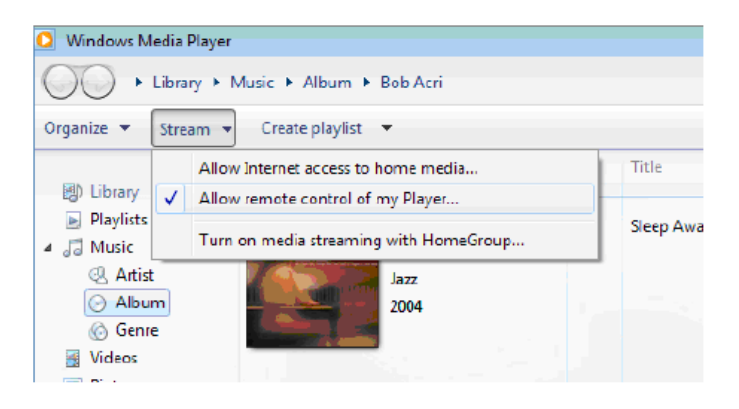

Przykładowe okno kontroli play listy dla **Ferguson i300:**

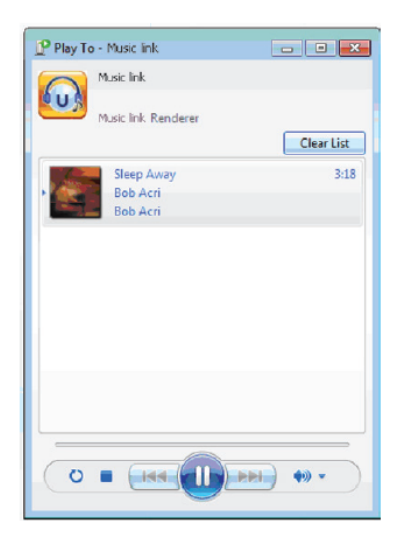

Możesz wyszukiwać i instalować dowolne darmowe lub komercyjne aplikacje DLNA z Google Play lub Apple Store. Jeśli używasz Andrioda, tabletu lub iPhone / iPad. Sugerujemy użycie AirMusic Control oraz Bubble UPnP

Niektóre aplikacje mogą nie obsługiwać strumieniowania muzyki z iPhone / iPod, ale iPhone / iPod może być nadal używany do kontroli przesyłania muzyki z innych serwerów.

Procedury odtwarzania muzyki udostępnionej w tej aplikacji są następujące:

Wybierz "Ferguson i300" jako odtwarzacz. Niektóre aplikacje mogą zezwolić na odtwarzanie muzyki z wielu odtwarzaczy jednocześnie.

Wybierz serwer muzyczny i wybierz muzykę. Niektóre aplikacje mogą

tworzyć listy odtwarzania, jeśli wybierzesz kilka utworów muzycznych. Można wybrać jako serwer Ferguson i300, a następnie można przeglądać listę radiostacji internetowych w aplikacji.

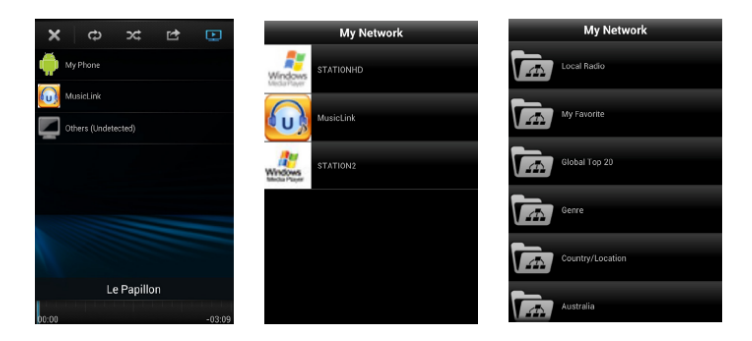

Wybierz Odtwarzacz Wybierz serwer

- Podczas korzystania z funkcji DLNA - streamingu muzyki na i300 Ferguson - za pomocą urządzenia można tylko regulować głośność i uśpić urządzenie przyciskiem czuwania. Pozostałe funkcje są nieaktywne.

Zatrzymaj DLNA na PC, telefonie komórkowym lub tablecie, by odzyskać pełne sterowanie Ferguson i300.

# **5 Rozwiązywanie problemów**

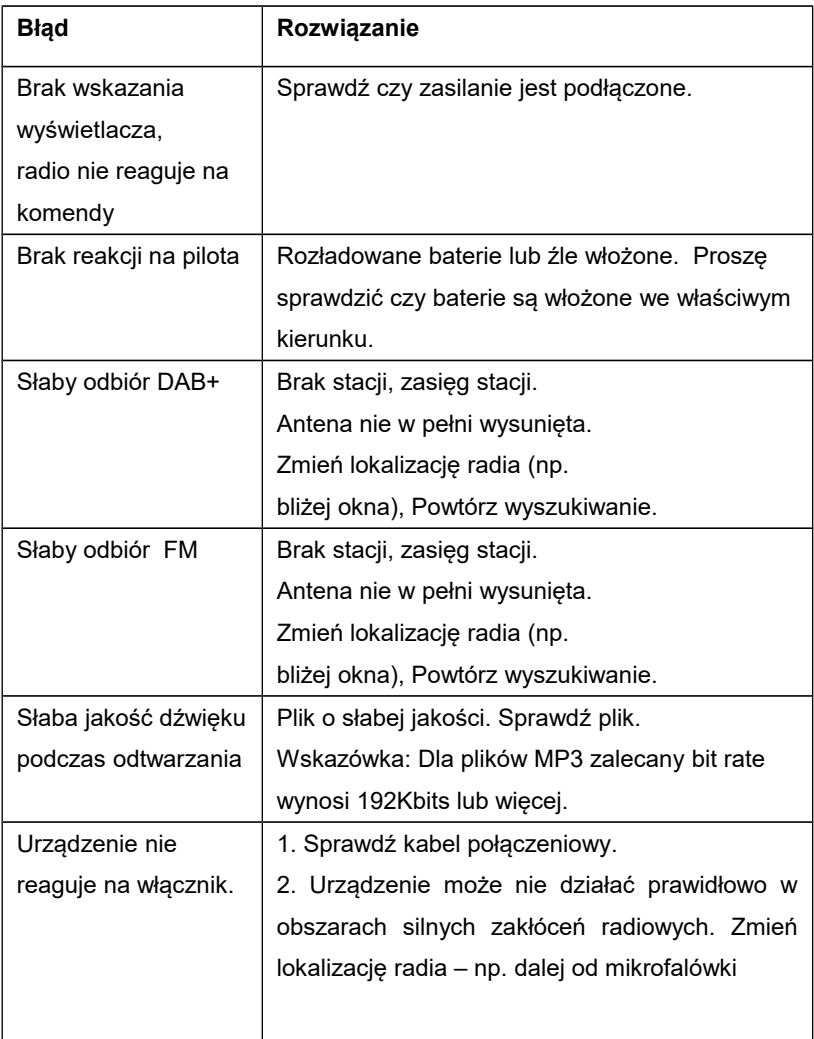

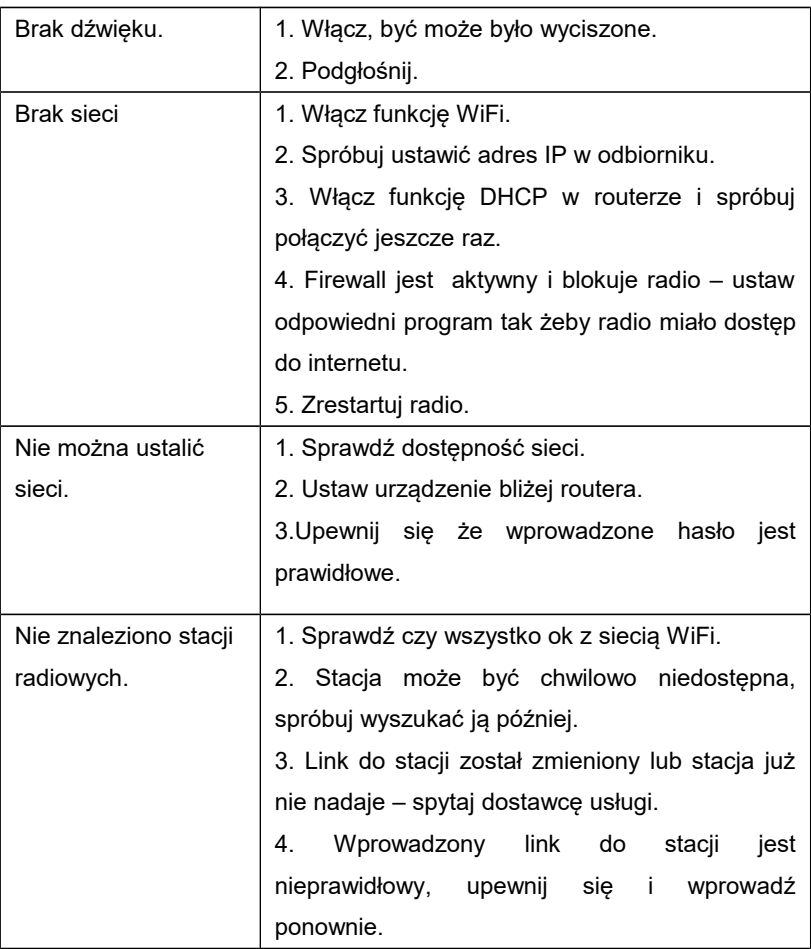

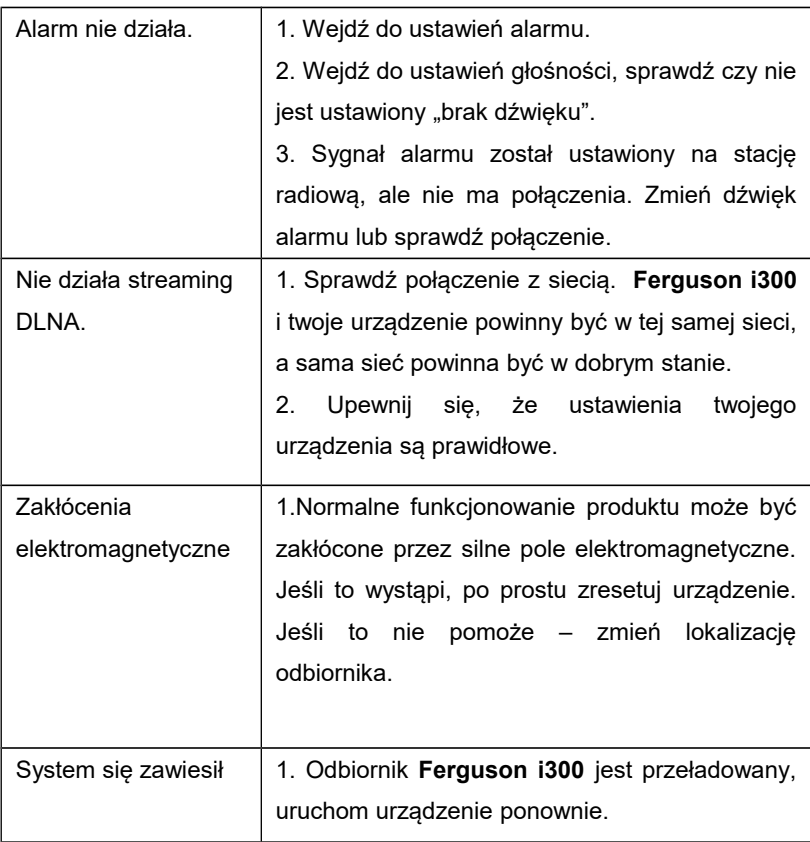

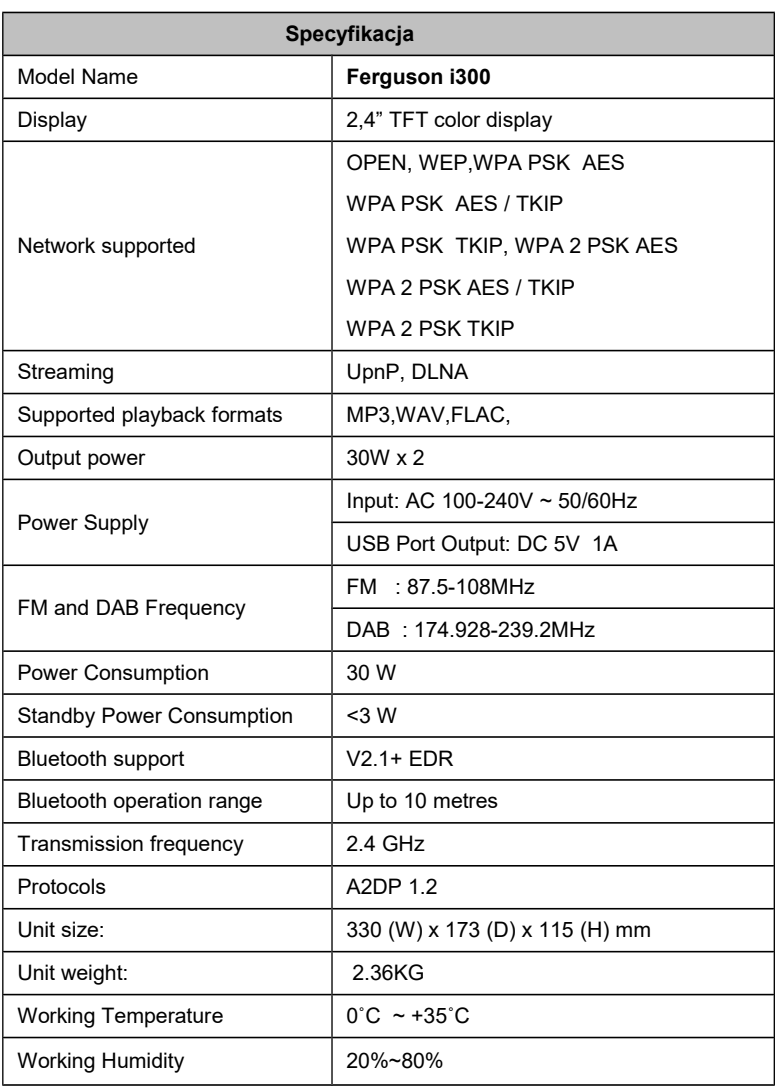